Standaardformulier

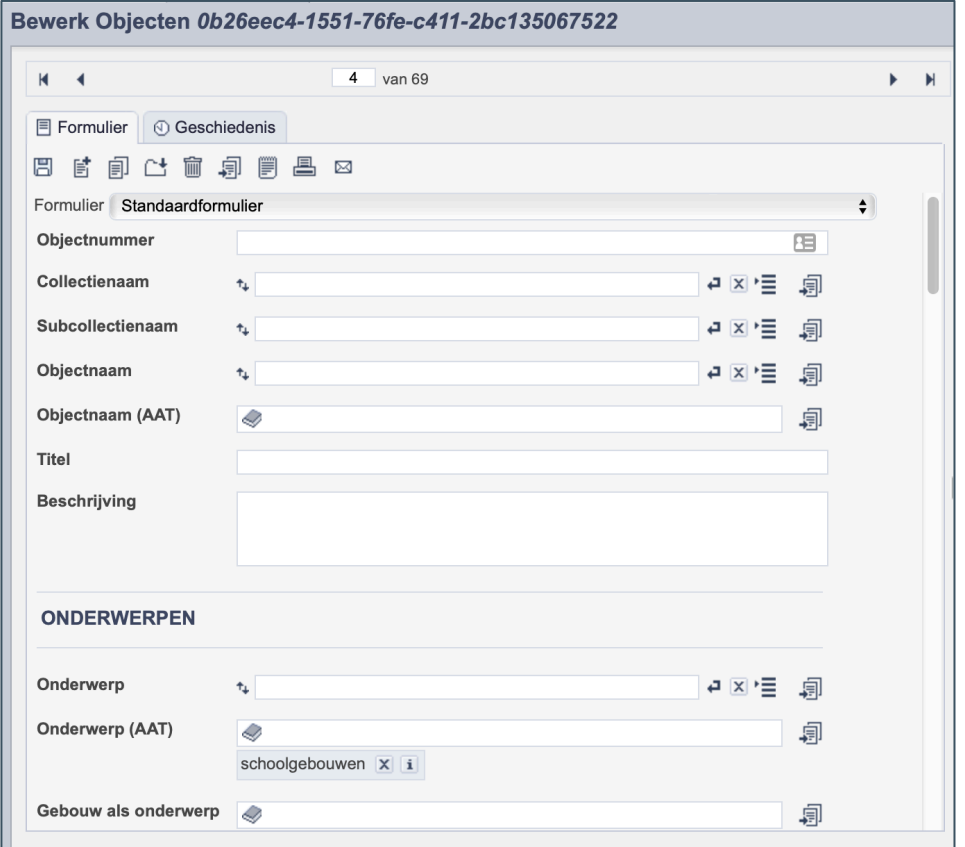

*Detail van het invulformulier in de entiteit 'Objecten'*

In de entiteit Objecten maak je records voor de objecten in je collectie. Het gaat dan voornamelijk om spullen en andere museale objecten. De informatie over het object leg je vast in de daarvoor gespecificeerde velden. Welke informatie in welke velden hoort en hoe je die invult vind je in dit document.

Aan elk record kun je een of meerdere foto's van het betreffende object koppelen. Wanneer je een ensemble vastlegt, zoals bijvoorbeeld een servies, maak je ook per los object een record aan.

Bij het invullen van een record kun je kiezen tussen twee formulieren. Het standaardformulier biedt alle mogelijkheden om het record volgens (inter)nationale standaarden te beschrijven. Het uitgebreid formulier biedt alle velden uit het standaardformulier, inclusief extra administratieve velden.

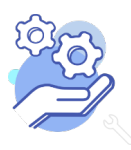

**Brabant** 

Cloud

# Helptekst Entiteit Objecten<br>Standaardformulier

### Overzicht van alle velden in de entiteit Objecten

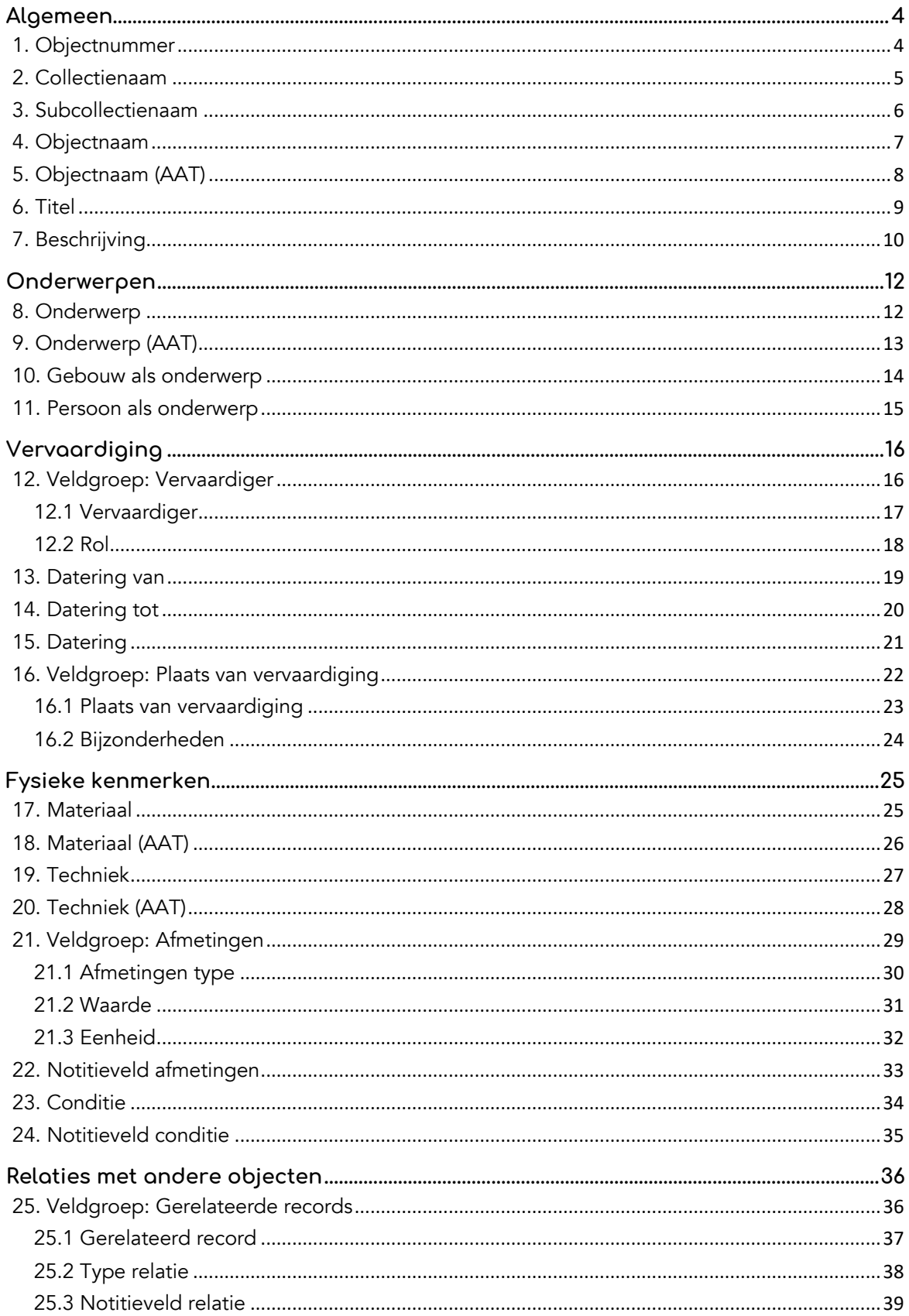

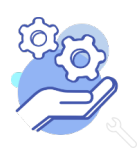

**Brabant** 

Cloud

# Helptekst Entiteit Objecten<br>Standaardformulier

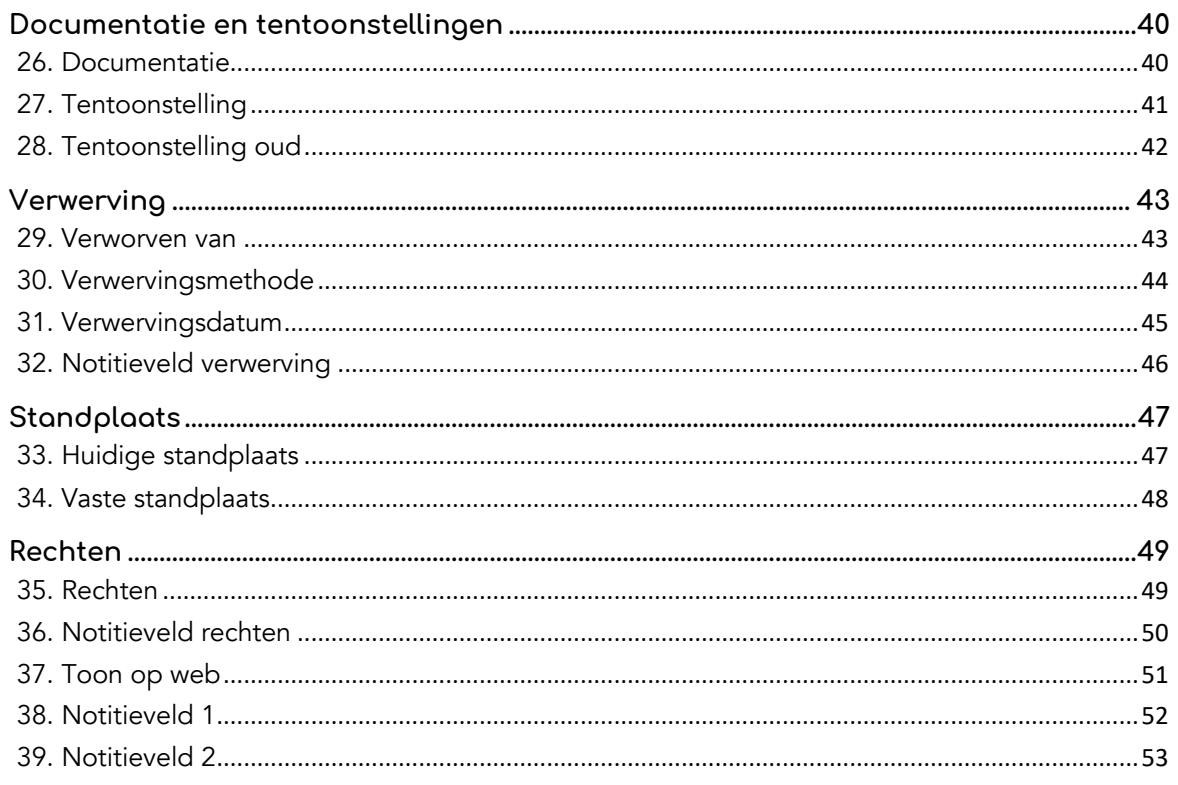

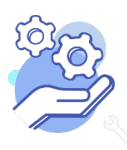

## **Helptekst Entiteit Objecten**

Standaardformulier

### <span id="page-3-0"></span>**Algemeen**

<span id="page-3-1"></span>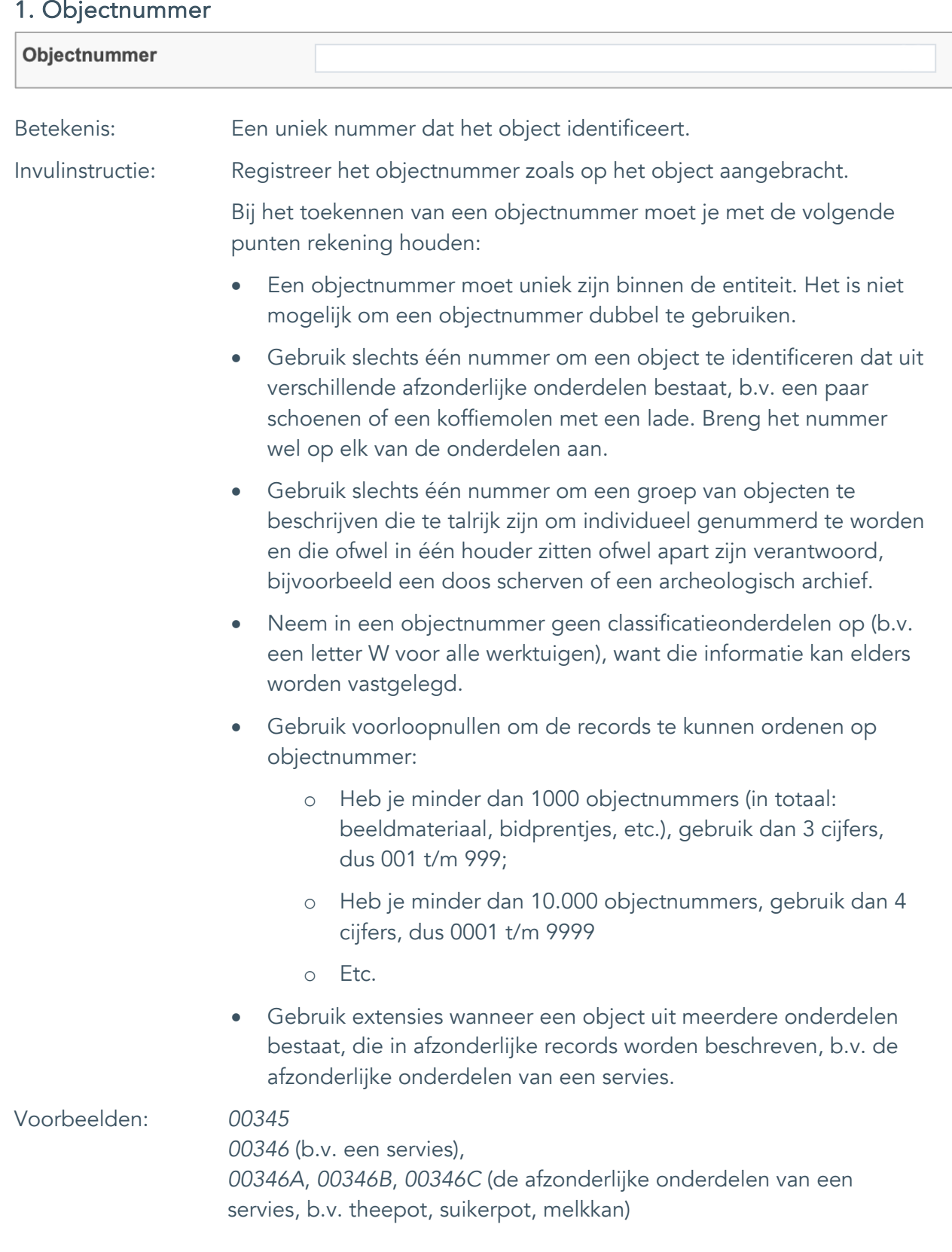

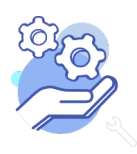

Standaardformulier

#### <span id="page-4-0"></span>2. Collectienaam

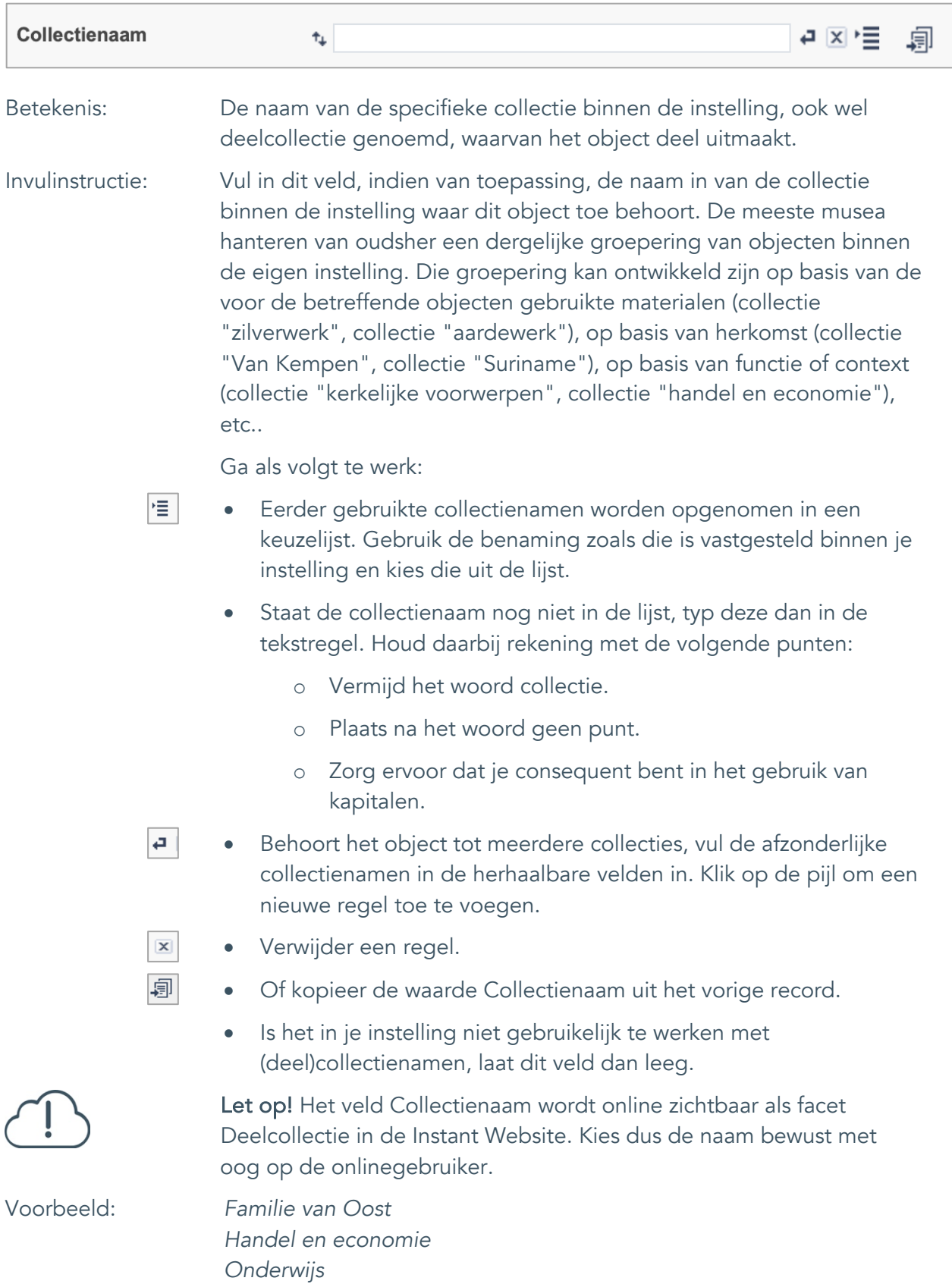

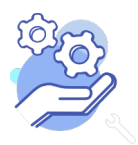

Standaardformulier

#### <span id="page-5-0"></span>3. Subcollectienaam

**Brabant** 

Cloud

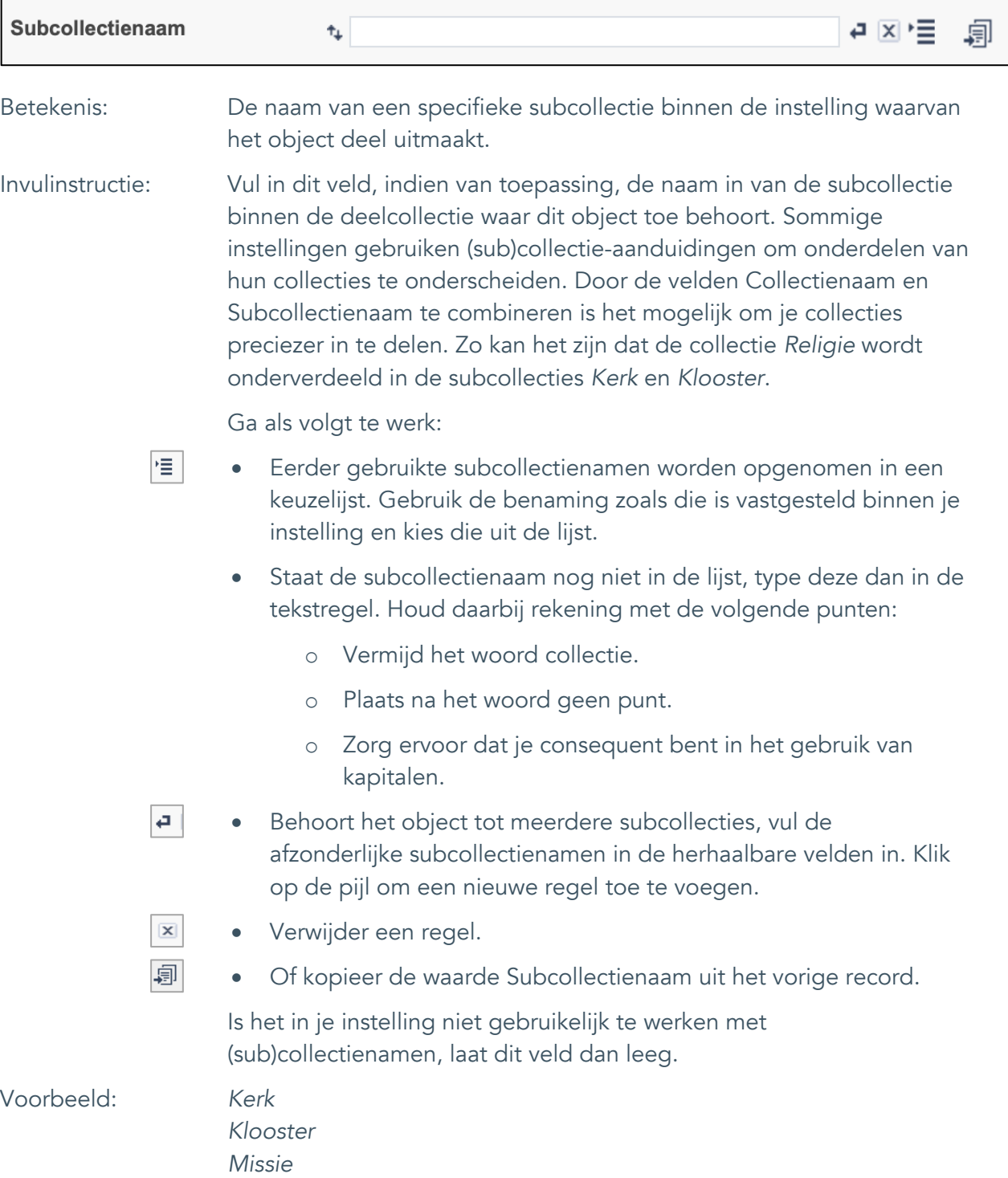

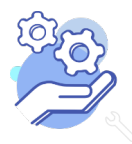

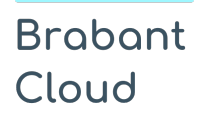

Standaardformulier

### <span id="page-6-0"></span>4. Objectnaam

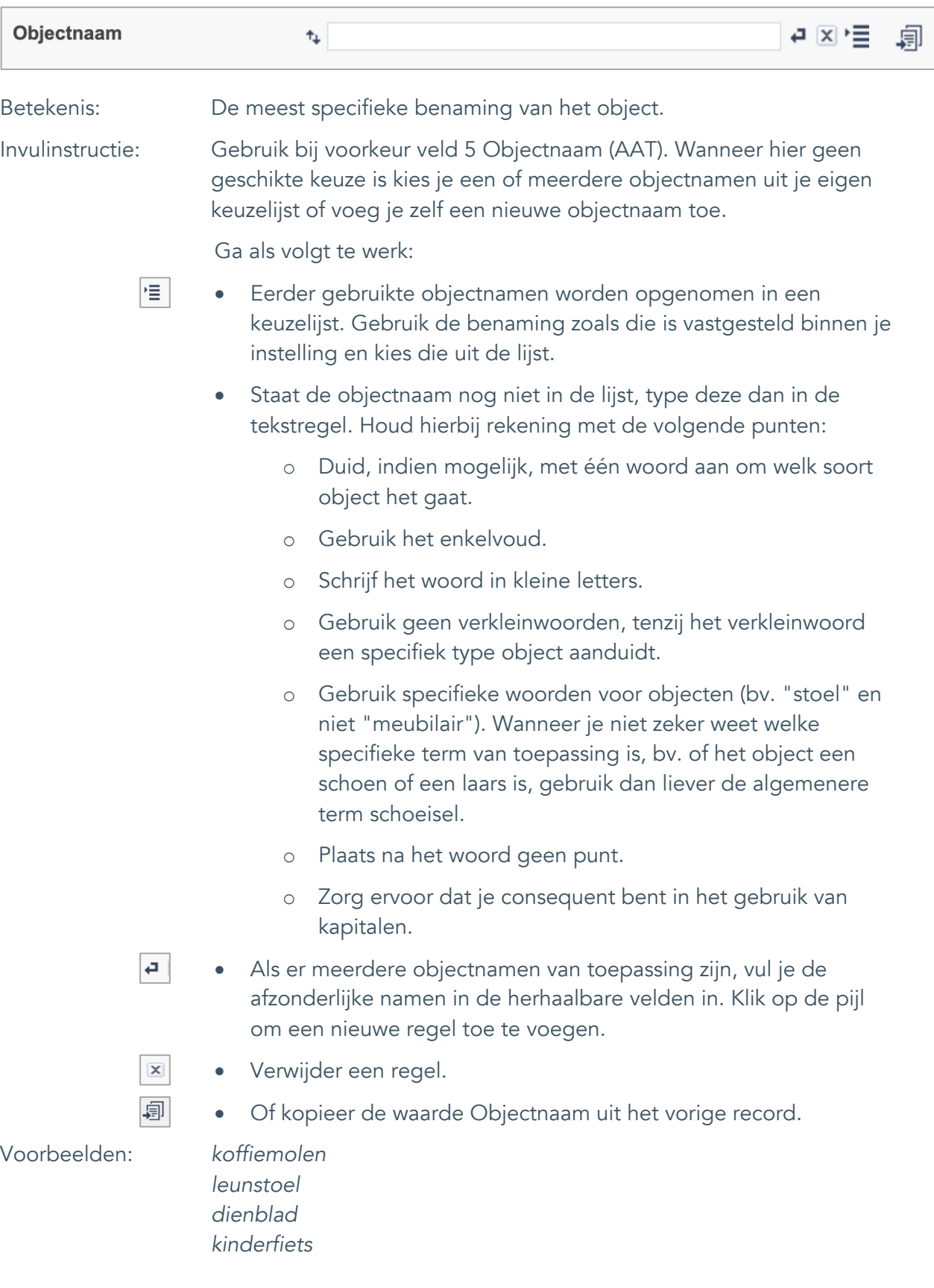

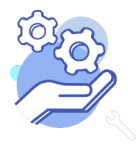

Standaardformulier

### <span id="page-7-0"></span>5. Objectnaam (AAT)

**Brabant** 

Cloud

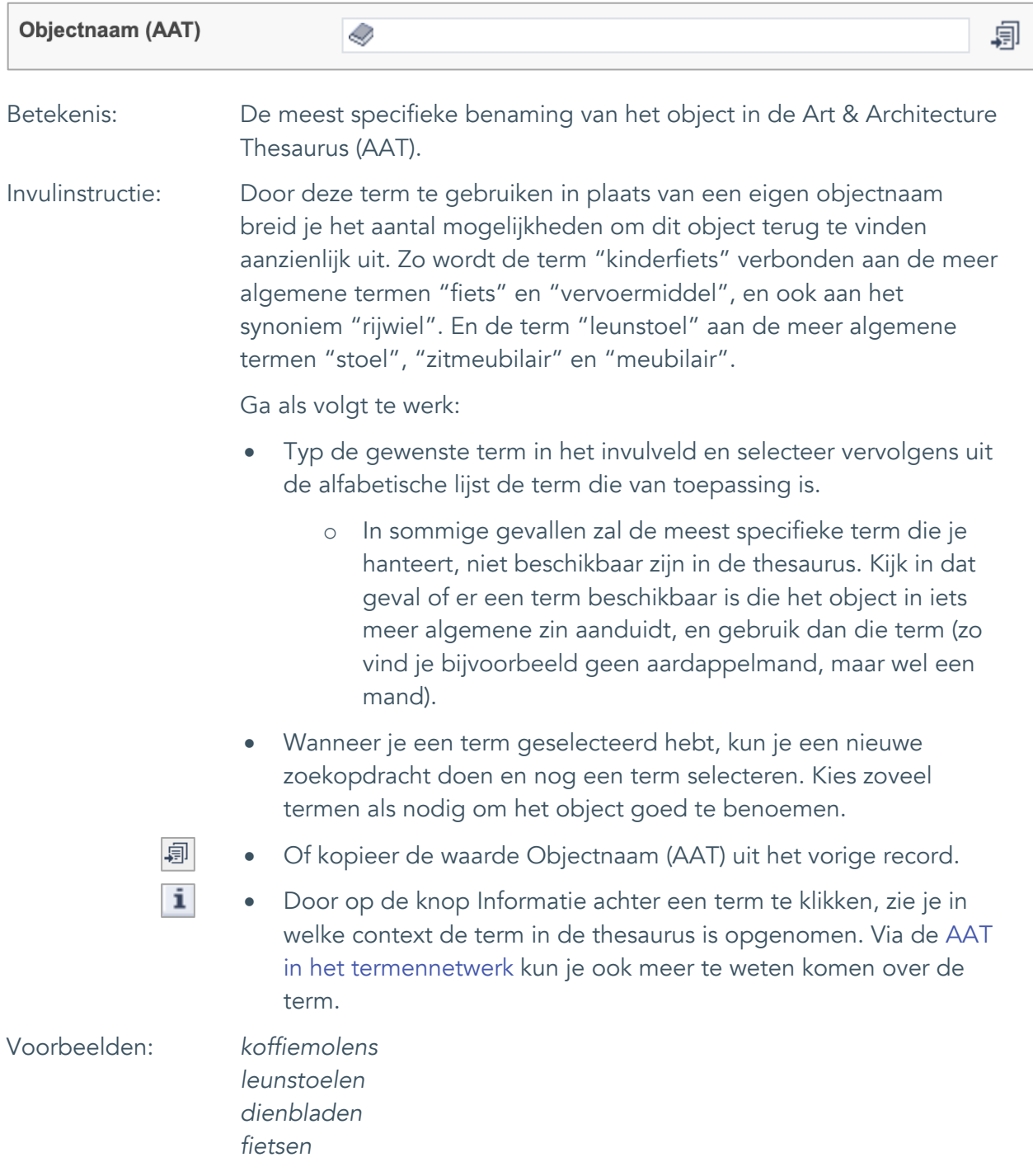

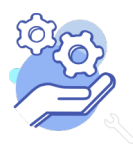

## **Helptekst Entiteit Objecten**

Standaardformulier

#### <span id="page-8-0"></span>6. Titel

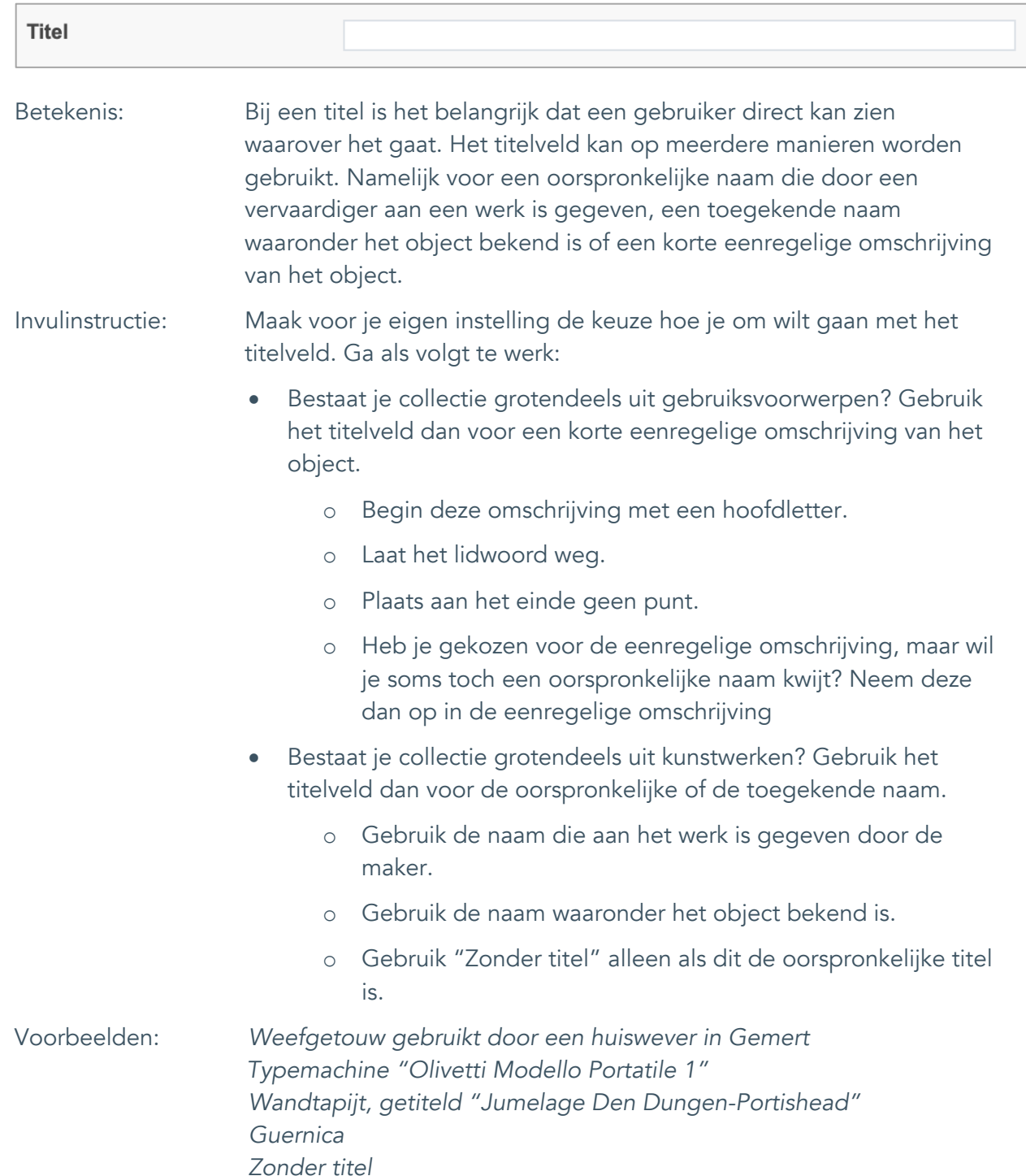

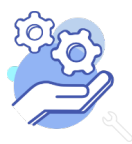

Standaardformulier

### <span id="page-9-0"></span>7. Beschrijving

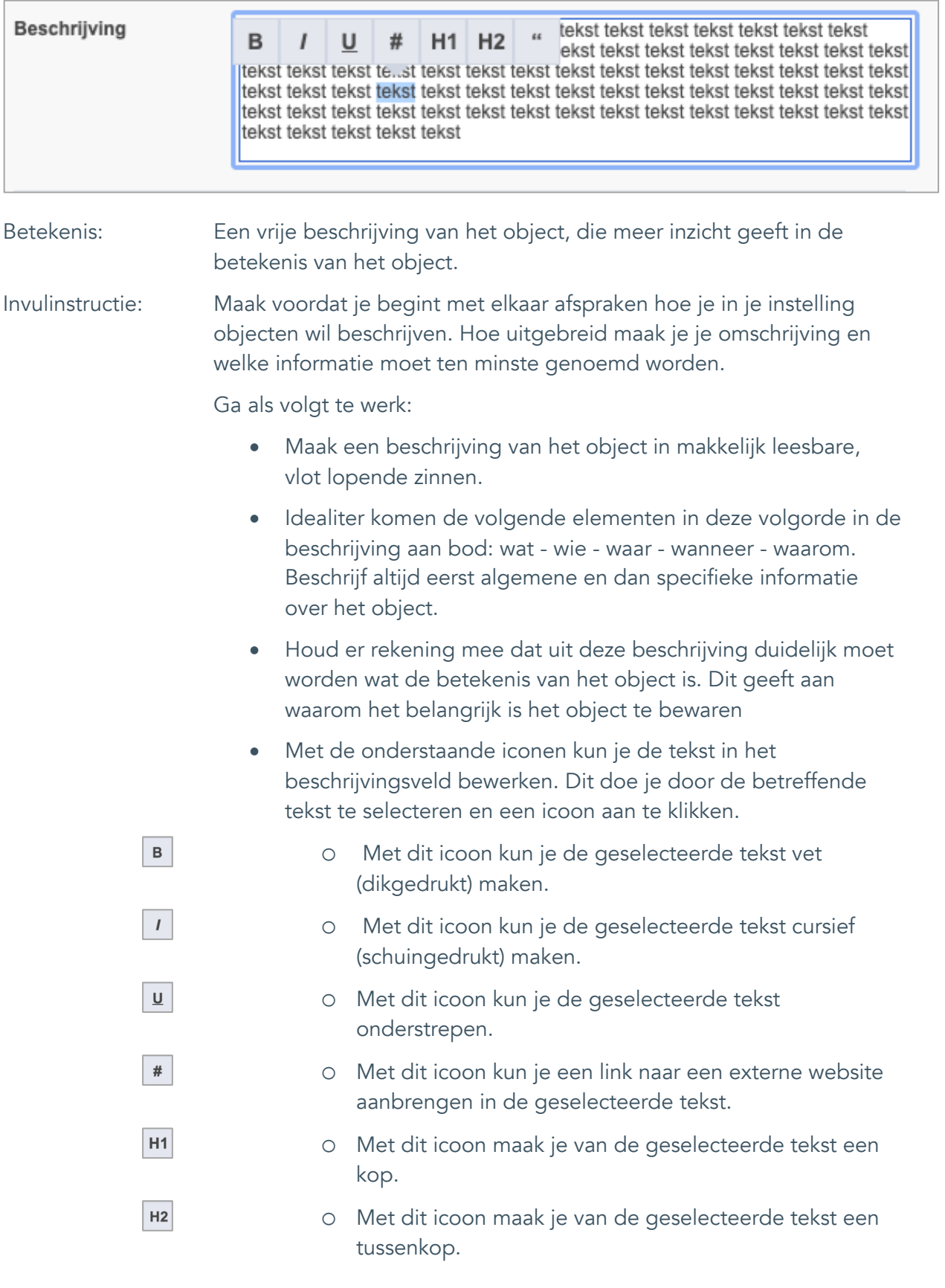

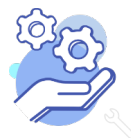

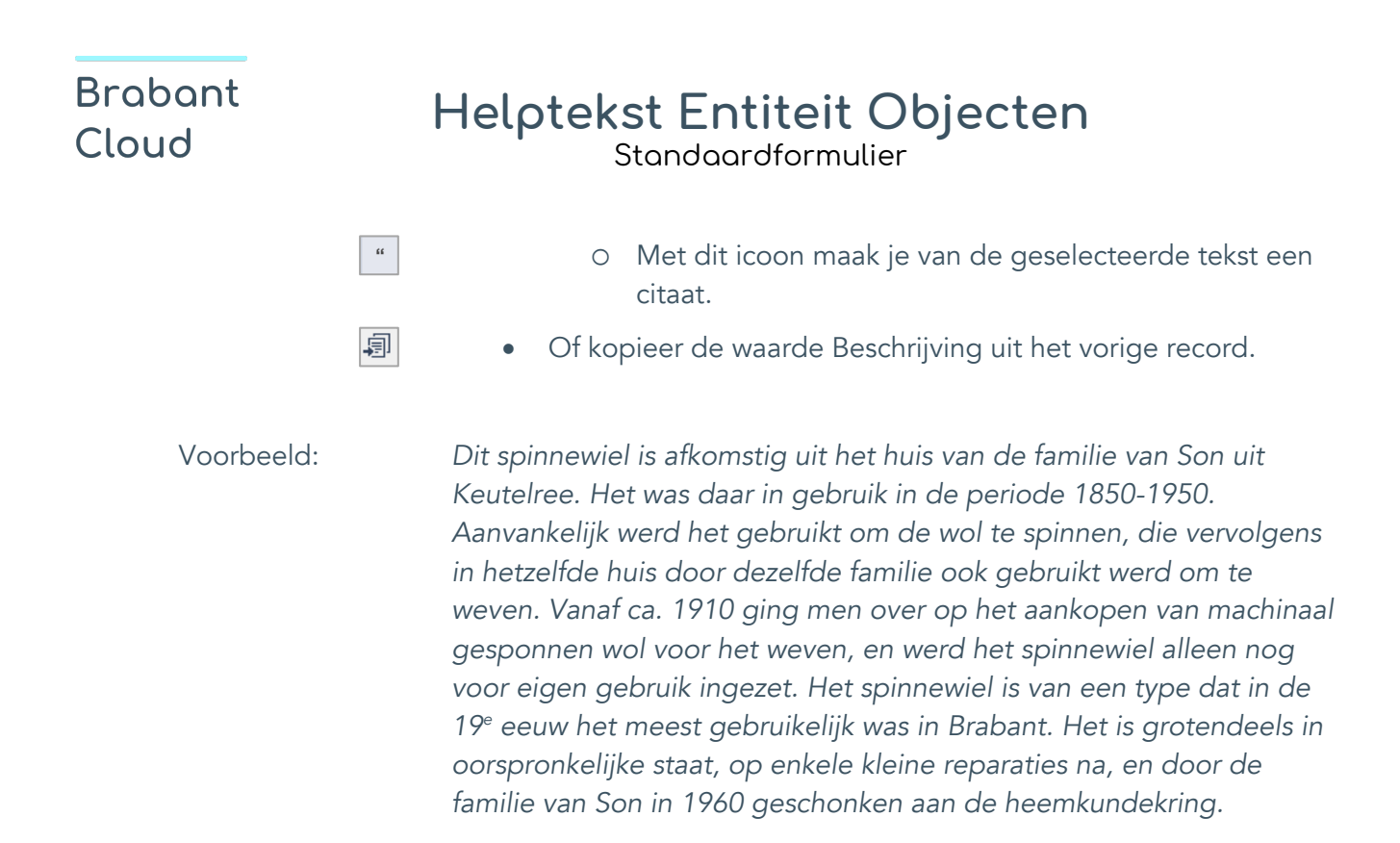

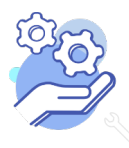

Standaardformulier

### <span id="page-11-0"></span>**Onderwerpen**

### <span id="page-11-1"></span>8. Onderwerp

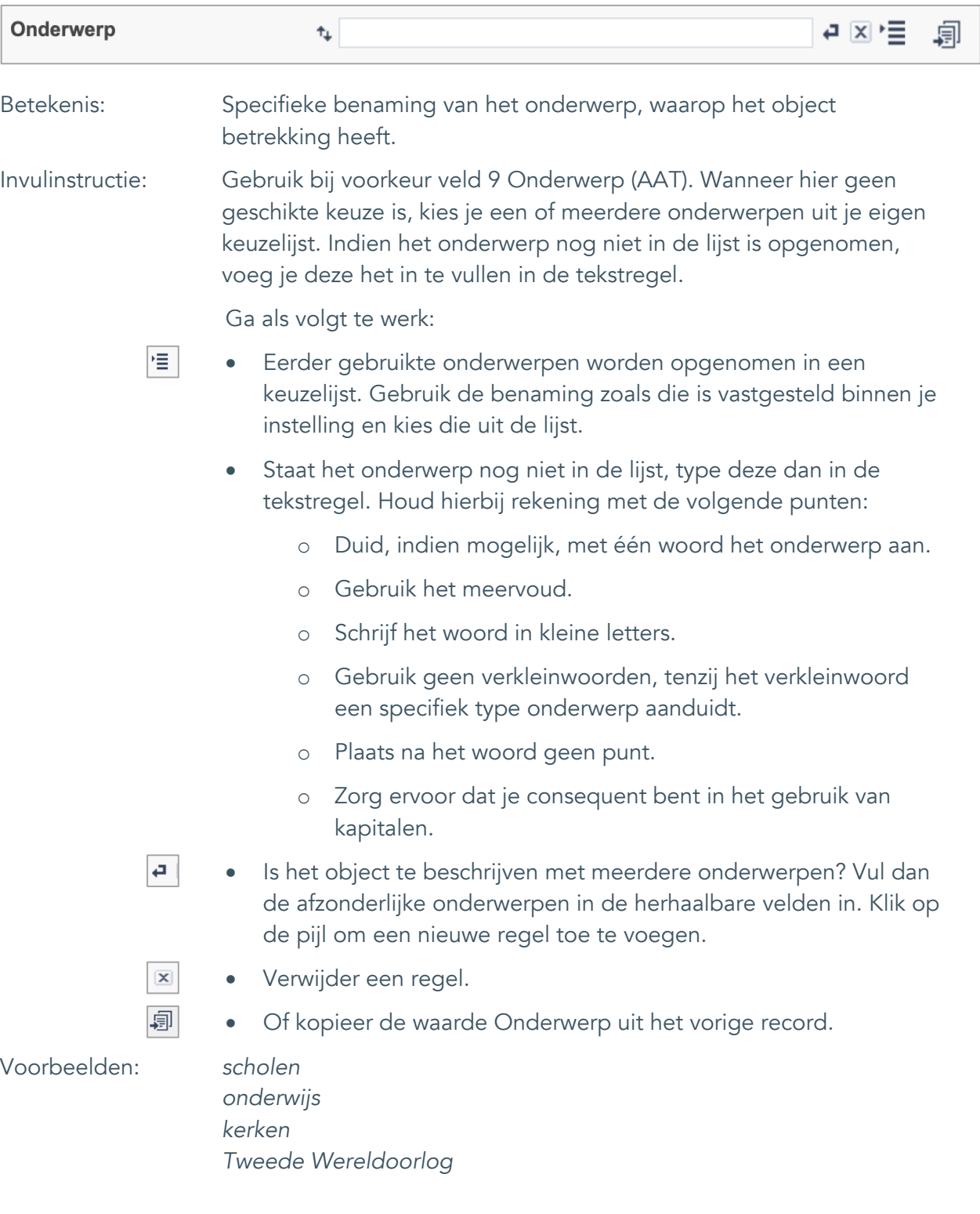

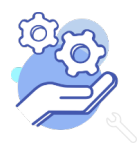

Standaardformulier

### <span id="page-12-0"></span>9. Onderwerp (AAT)

**Brabant** 

Cloud

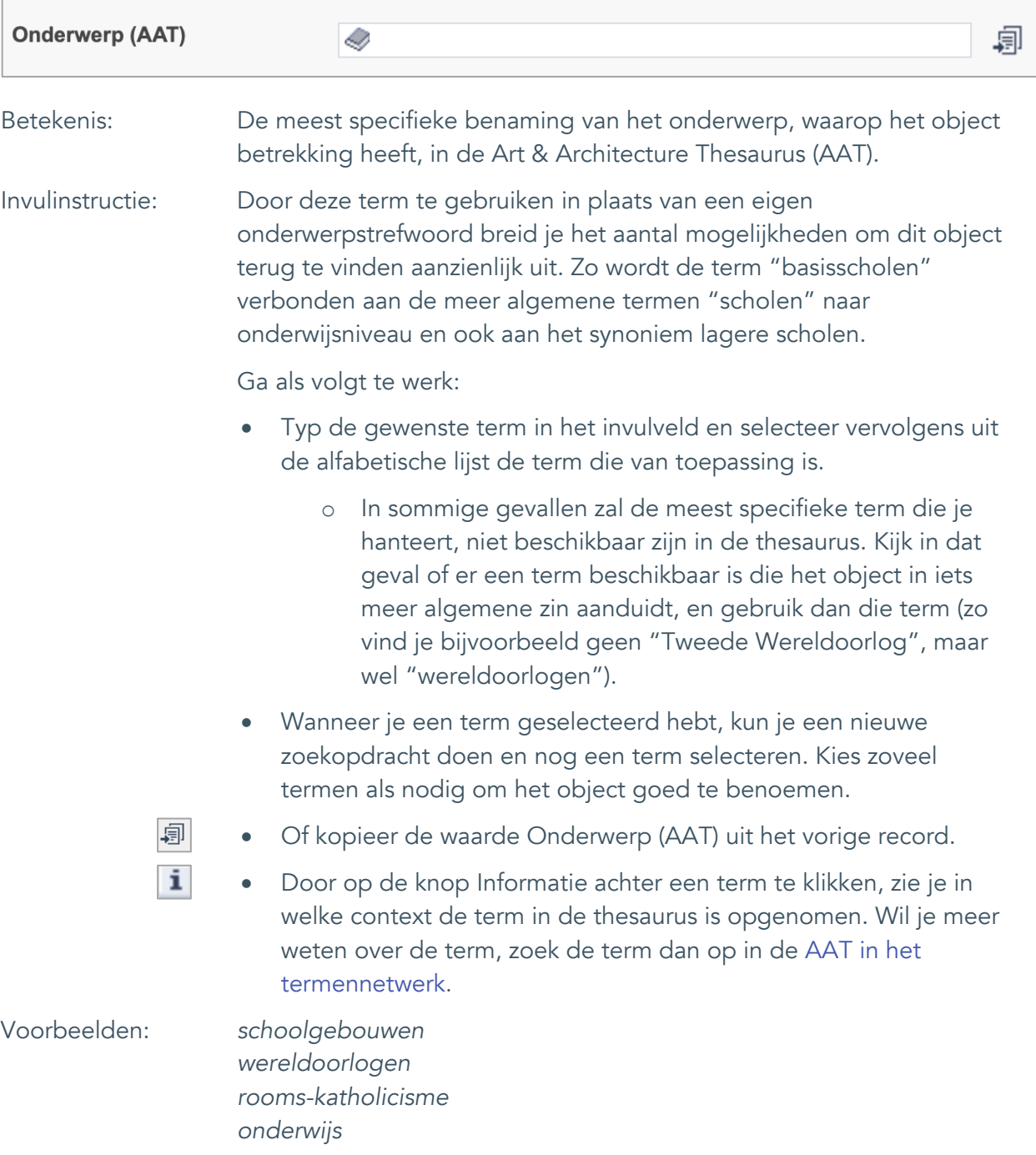

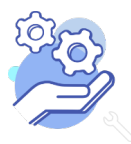

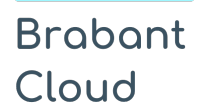

Standaardformulier

### <span id="page-13-0"></span>10. Gebouw als onderwerp

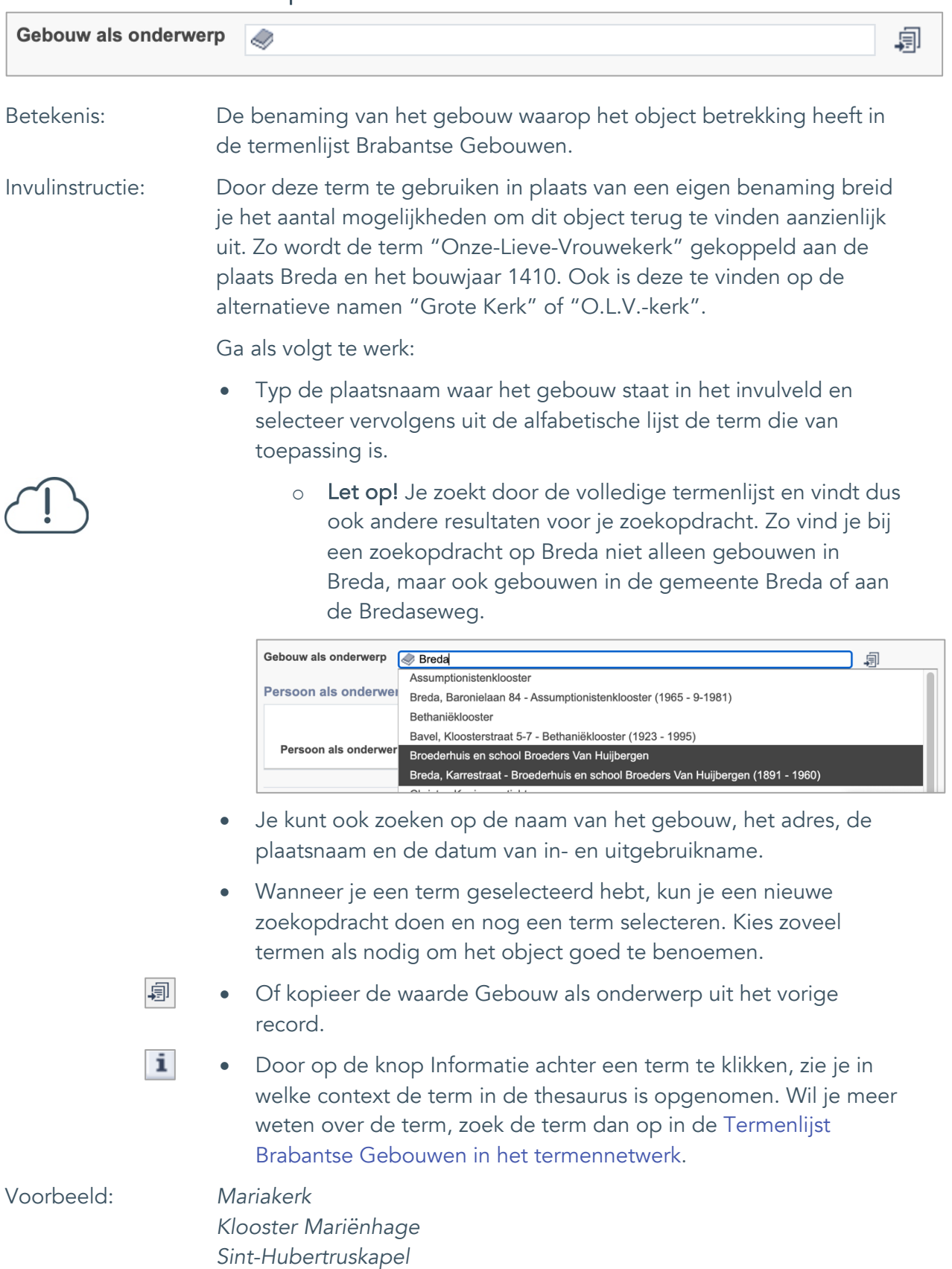

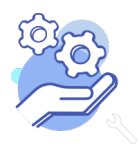

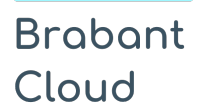

Standaardformulier

#### <span id="page-14-0"></span>11. Persoon als onderwerp

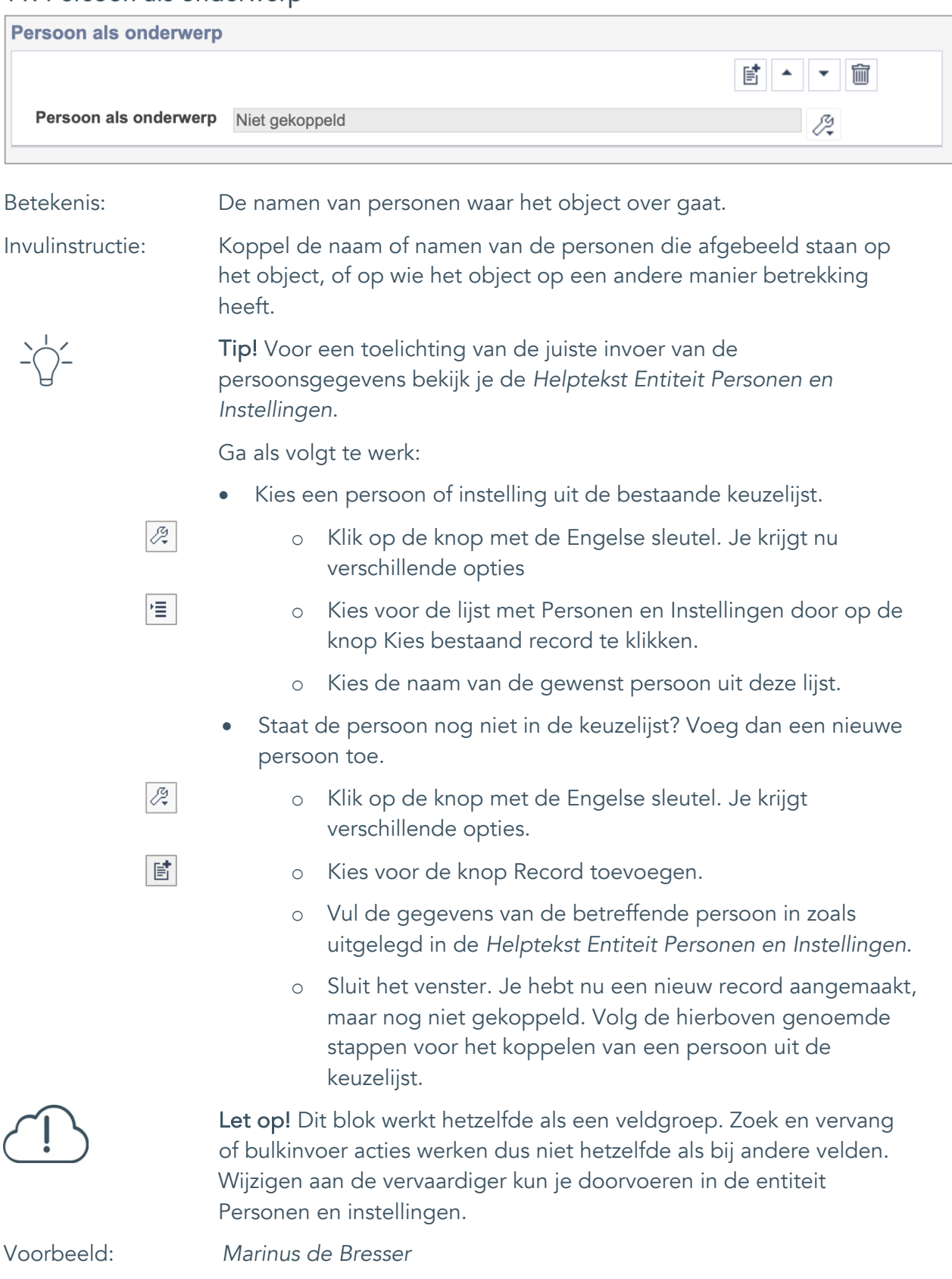

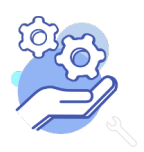

Standaardformulier

### <span id="page-15-0"></span>**Vervaardiging**

**Brabant** 

Cloud

#### <span id="page-15-1"></span>12. Veldgroep: Vervaardiger

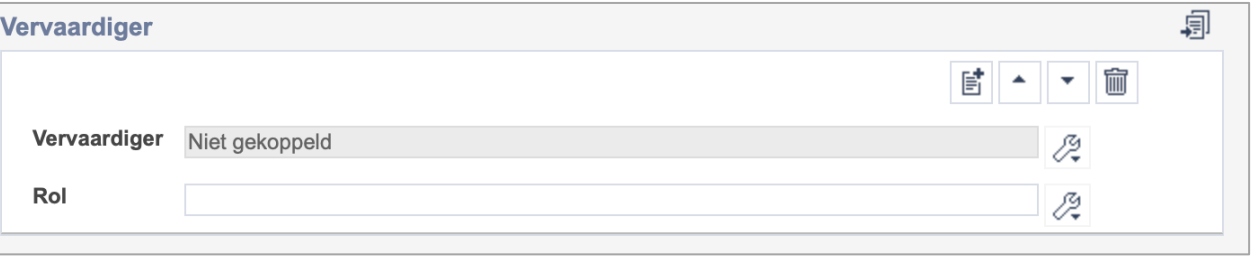

Let op! De twee velden in deze groep zijn aan elkaar gekoppeld. Zoek en vervang of bulkinvoer acties op maar één van deze velden zijn dus niet mogelijk. Op het subveld Vervaardiger zijn zoek en vervang of bulkacties wel mogelijk via de entiteit Personen en instellingen.

- 冒 • Indien je meerdere vervaardigers wil toevoegen voeg je per vervaardiger een nieuwe veldgroep toe door op de knop toevoegen te klikken. Je kunt dan opnieuw een vervaardiger en diens rol toevoegen.
- 圙 • Indien je te veel veldgroepen hebt toegevoegd, verwijder je een veldgroep door op de knop verwijder te klikken. Je verwijdert dan zowel de vervaardiger als de rol.
- 圓 • Of kopieer de waarde Vervaardiger en Rol uit het vorige record. Bij deze optie kopieer je alle veldgroepen uit het vorige record.

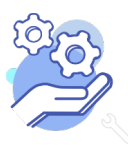

## **Helptekst Entiteit Objecten**

Standaardformulier

#### <span id="page-16-0"></span>12.1 Vervaardiger

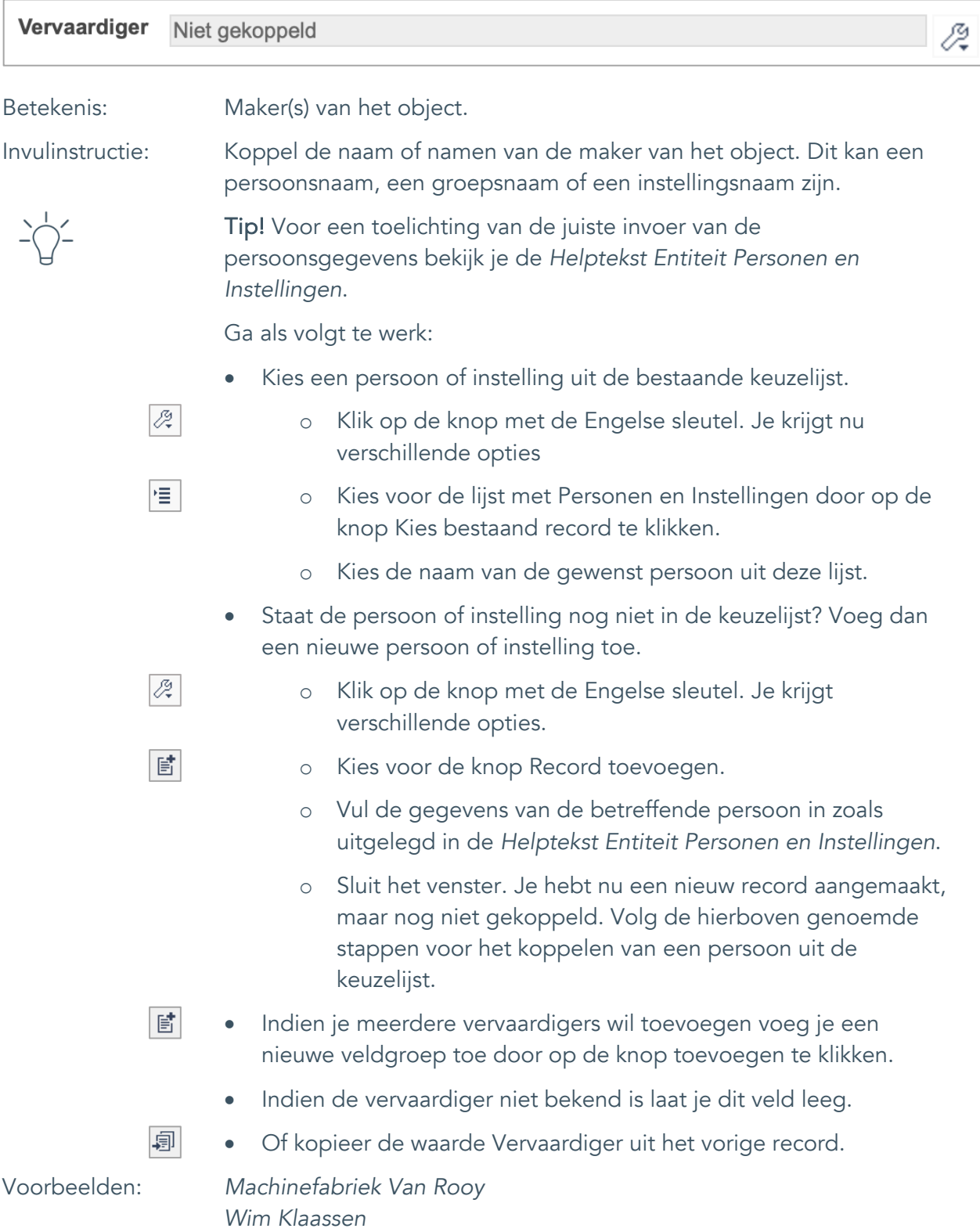

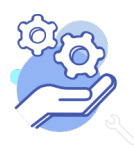

## **Helptekst Entiteit Objecten**

Standaardformulier

<span id="page-17-0"></span>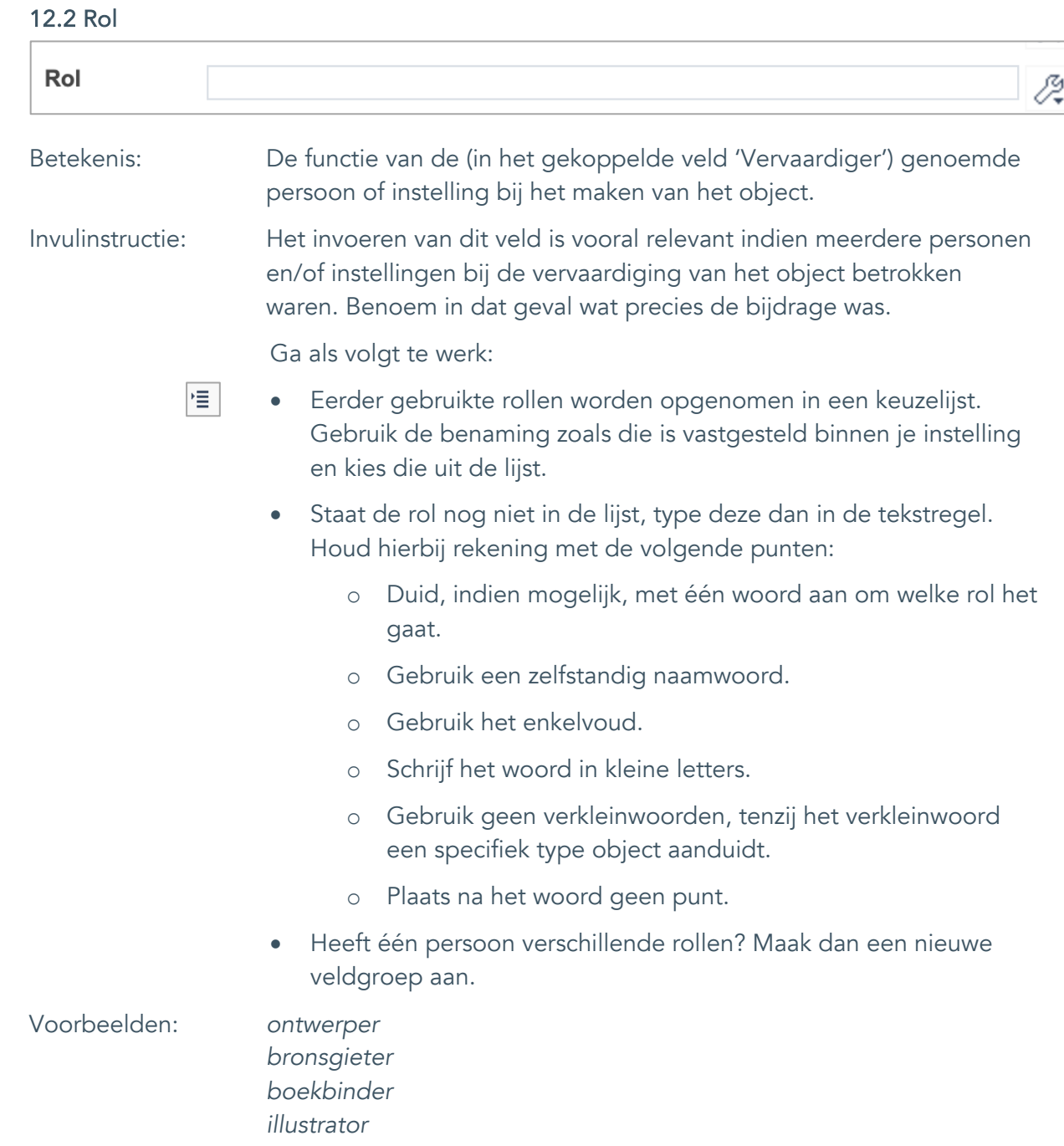

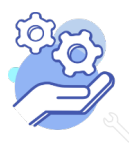

Standaardformulier

#### <span id="page-18-0"></span>13. Datering van

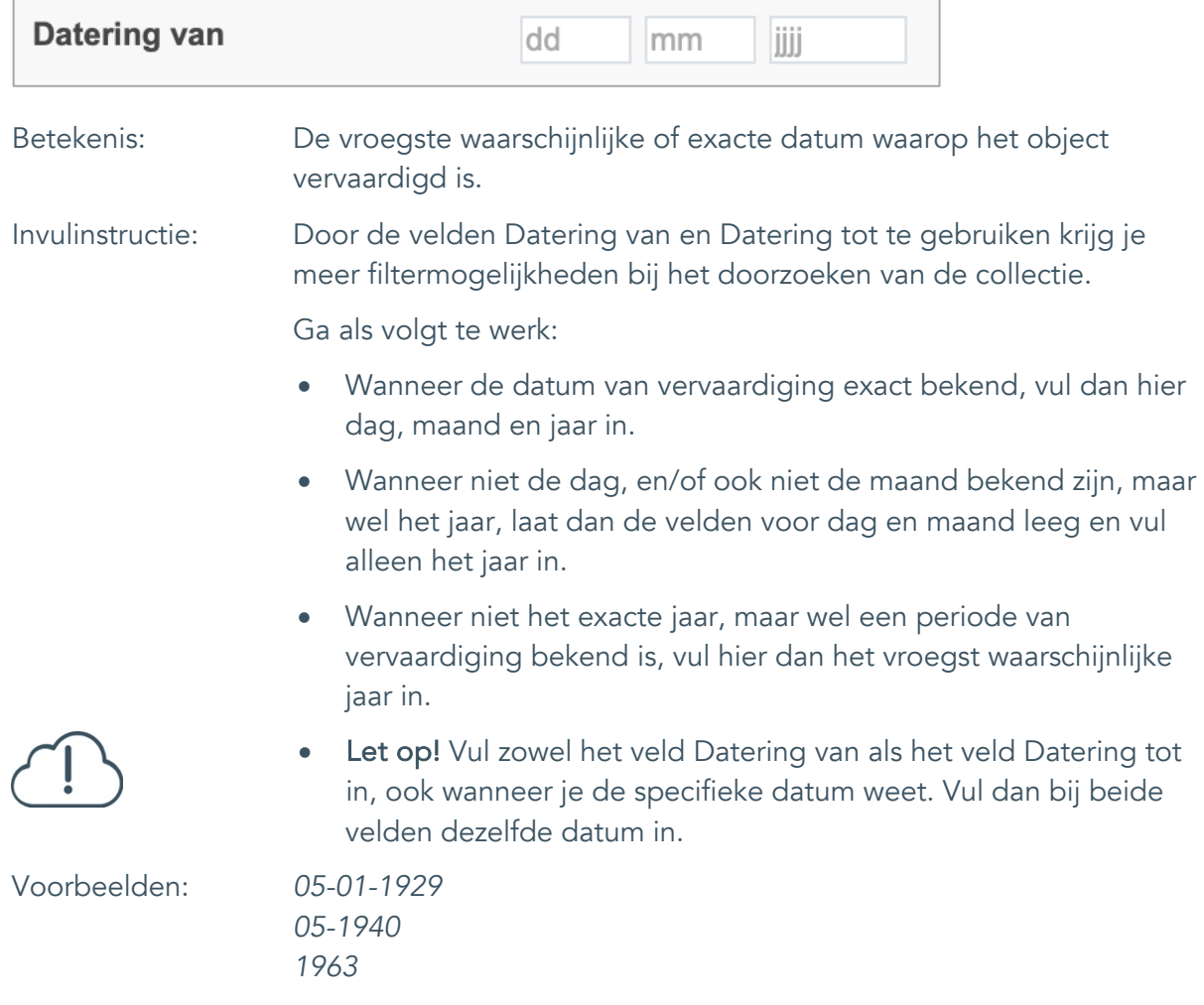

![](_page_18_Picture_5.jpeg)

### **Helptekst Entiteit Objecten**

Standaardformulier

#### <span id="page-19-0"></span>14. Datering tot

![](_page_19_Picture_118.jpeg)

![](_page_19_Picture_5.jpeg)

Standaardformulier

#### <span id="page-20-0"></span>15. Datering

![](_page_20_Picture_124.jpeg)

![](_page_20_Picture_5.jpeg)

![](_page_21_Picture_0.jpeg)

Standaardformulier

#### <span id="page-21-0"></span>16. Veldgroep: Plaats van vervaardiging

![](_page_21_Picture_82.jpeg)

Let op! De twee velden in deze groep zijn aan elkaar gekoppeld. Zoek en vervang of bulkinvoer acties op maar één van deze velden zijn dus niet mogelijk.

- $\mathbb{E}^{\!\!\!*}$ • Indien je meerdere plaatsnamen wil toevoegen voeg je per plaatsnaam een nieuwe veldgroep toe door op de knop toevoegen te klikken.
- 圙 • Indien je te veel veldgroepen hebt toegevoegd, verwijder je een veldgroep door op de knop verwijder te klikken. Je verwijdert dan zowel de plaats als de bijzonderheden.

![](_page_21_Picture_8.jpeg)

![](_page_22_Picture_0.jpeg)

Standaardformulier

#### <span id="page-22-0"></span>16.1 Plaats van vervaardiging

![](_page_22_Picture_131.jpeg)

![](_page_22_Picture_5.jpeg)

![](_page_23_Picture_0.jpeg)

#### <span id="page-23-0"></span>16.2 Bijzonderheden

![](_page_23_Picture_93.jpeg)

![](_page_23_Picture_4.jpeg)

![](_page_24_Picture_0.jpeg)

Standaardformulier

### <span id="page-24-0"></span>**Fysieke kenmerken**

### <span id="page-24-1"></span>17. Materiaal

![](_page_24_Picture_192.jpeg)

![](_page_24_Picture_6.jpeg)

Standaardformulier

<span id="page-25-0"></span>![](_page_25_Picture_158.jpeg)

![](_page_25_Picture_4.jpeg)

 $\mathbf{I}$ 

### **Helptekst Entiteit Objecten**

Standaardformulier

#### <span id="page-26-0"></span>19. Techniek

![](_page_26_Picture_198.jpeg)

![](_page_26_Picture_5.jpeg)

Standaardformulier

![](_page_27_Picture_156.jpeg)

<span id="page-27-0"></span>![](_page_27_Picture_4.jpeg)

![](_page_27_Picture_5.jpeg)

![](_page_28_Picture_0.jpeg)

Standaardformulier

#### <span id="page-28-0"></span>21. Veldgroep: Afmetingen

![](_page_28_Picture_95.jpeg)

Let op! De drie velden in deze groep zijn aan elkaar gekoppeld. Zoek en vervang of bulkinvoer acties op maar één van deze velden zijn dus niet mogelijk.

- $\boxed{\mathbb{E}}$ • Indien je meerdere afmetingen wil toevoegen voeg je per type een nieuwe veldgroep toe door op de knop toevoegen te klikken.
- 圙 • Indien je te veel veldgroepen hebt toegevoegd, verwijder je een veldgroep door op de knop verwijder te klikken.
	- Voor elke afmetingsoort voer je zowel een dimensie/type, een waarde en een eenheid in.
	- Gebruik per record voor elk afmeting type dezelfde eenheid.

![](_page_28_Picture_10.jpeg)

## **Helptekst Entiteit Objecten**

Standaardformulier

#### <span id="page-29-0"></span>21.1 Afmetingen type

![](_page_29_Picture_147.jpeg)

![](_page_29_Picture_5.jpeg)

## **Helptekst Entiteit Objecten**

Standaardformulier

#### <span id="page-30-0"></span>21.2 Waarde

![](_page_30_Picture_85.jpeg)

![](_page_30_Picture_5.jpeg)

## **Helptekst Entiteit Objecten**

Standaardformulier

#### <span id="page-31-0"></span>21.3 Eenheid

![](_page_31_Picture_123.jpeg)

![](_page_31_Picture_5.jpeg)

![](_page_32_Picture_0.jpeg)

### <span id="page-32-0"></span>22. Notitieveld afmetingen

![](_page_32_Picture_105.jpeg)

![](_page_32_Picture_4.jpeg)

Standaardformulier

### <span id="page-33-0"></span>23. Conditie

![](_page_33_Picture_125.jpeg)

![](_page_33_Picture_5.jpeg)

Standaardformulier

#### <span id="page-34-0"></span>24. Notitieveld conditie

![](_page_34_Picture_92.jpeg)

![](_page_34_Picture_5.jpeg)

Standaardformulier

### <span id="page-35-0"></span>**Relaties met andere objecten**

#### <span id="page-35-1"></span>25. Veldgroep: Gerelateerde records

![](_page_35_Picture_105.jpeg)

![](_page_35_Picture_5.jpeg)

**Brabant** 

Cloud

Let op! De drie velden in deze groep zijn aan elkaar gekoppeld. Zoek en vervang of bulkinvoer acties op maar één van deze velden zijn dus niet mogelijk.

歐 • Indien je meerdere gerelateerde records wil toevoegen, voeg je per record een nieuwe veldgroep toe door op de knop toevoegen te klikken.

圙 • Indien je te veel veldgroepen hebt toegevoegd, verwijder je een veldgroep door op de knop verwijder te klikken. Je verwijdert dan zowel de relatie als het type relatie en een eventuele notitie.

圓 • Of kopieer de waarde Gerelateerde records uit het vorige record. Bij deze optie kopieer je alle veldgroepen uit het vorige record.

![](_page_35_Picture_10.jpeg)

## **Helptekst Entiteit Objecten**

Standaardformulier

#### <span id="page-36-0"></span>25.1 Gerelateerd record

![](_page_36_Picture_138.jpeg)

![](_page_36_Picture_5.jpeg)

![](_page_36_Picture_6.jpeg)

![](_page_37_Picture_0.jpeg)

Standaardformulier

#### <span id="page-37-0"></span>25.2 Type relatie

![](_page_37_Picture_83.jpeg)

![](_page_37_Picture_5.jpeg)

![](_page_38_Picture_0.jpeg)

#### <span id="page-38-0"></span>25.3 Notitieveld relatie

![](_page_38_Picture_80.jpeg)

![](_page_38_Picture_4.jpeg)

Standaardformulier

### <span id="page-39-0"></span>**Documentatie en tentoonstellingen**

#### <span id="page-39-1"></span>26. Documentatie

![](_page_39_Picture_104.jpeg)

![](_page_39_Picture_6.jpeg)

Standaardformulier

### <span id="page-40-0"></span>27. Tentoonstelling

**Brabant** 

Cloud

![](_page_40_Picture_150.jpeg)

![](_page_40_Picture_4.jpeg)

## **Helptekst Entiteit Objecten**

Standaardformulier

#### <span id="page-41-0"></span>28. Tentoonstelling oud

![](_page_41_Picture_81.jpeg)

![](_page_41_Picture_5.jpeg)

![](_page_42_Picture_0.jpeg)

Standaardformulier

### <span id="page-42-0"></span>**Verwerving**

#### <span id="page-42-1"></span>29. Verworven van

![](_page_42_Picture_175.jpeg)

![](_page_42_Picture_6.jpeg)

![](_page_43_Picture_0.jpeg)

Standaardformulier

#### <span id="page-43-0"></span>30. Verwervingsmethode

![](_page_43_Picture_179.jpeg)

![](_page_43_Picture_5.jpeg)

![](_page_44_Picture_0.jpeg)

Standaardformulier

#### <span id="page-44-0"></span>31. Verwervingsdatum

![](_page_44_Picture_120.jpeg)

![](_page_44_Picture_5.jpeg)

![](_page_45_Picture_0.jpeg)

Standaardformulier

#### <span id="page-45-0"></span>32. Notitieveld verwerving

![](_page_45_Picture_132.jpeg)

*voorwaarde dat bij tentoonstelling en publicatie altijd vermeld wordt dat Cees de Boer de schenker is.*

![](_page_45_Picture_6.jpeg)

![](_page_46_Picture_0.jpeg)

Standaardformulier

### <span id="page-46-0"></span>**Standplaats**

### <span id="page-46-1"></span>33. Huidige standplaats

![](_page_46_Picture_163.jpeg)

*vergaderkamer, vitrine 1*

![](_page_46_Picture_7.jpeg)

#### <span id="page-47-0"></span>34. Vaste standplaats

![](_page_47_Picture_147.jpeg)

![](_page_47_Picture_4.jpeg)

## **Helptekst Entiteit Objecten**

Standaardformulier

### <span id="page-48-0"></span>**Rechten**

<span id="page-48-1"></span>![](_page_48_Picture_100.jpeg)

![](_page_48_Picture_101.jpeg)

![](_page_48_Picture_6.jpeg)

Standaardformulier

#### <span id="page-49-0"></span>36. Notitieveld rechten

![](_page_49_Picture_115.jpeg)

*gebruikt mogen worden door de instelling, echter wel altijd met vermelding van de naam van de fotograaf.*

![](_page_49_Picture_6.jpeg)

Standaardformulier

### <span id="page-50-0"></span>37. Toon op web

![](_page_50_Picture_113.jpeg)

• Standplaatsgegevens (veldnummers 33 en 34)

![](_page_50_Picture_6.jpeg)

Standaardformulier

#### <span id="page-51-0"></span>38. Notitieveld 1

![](_page_51_Picture_111.jpeg)

![](_page_51_Picture_5.jpeg)

Standaardformulier

#### <span id="page-52-0"></span>39. Notitieveld 2

![](_page_52_Picture_118.jpeg)

*sokkenstopper. Jij mag het zelf proberen!*

![](_page_52_Picture_6.jpeg)